# **Candidate 2 evidence**

#### **Media Query Design**

The website should display correctly when viewed in the browser on the school's desktop PCs. The display should be altered when the web browser window is reduced to a width of 750 pixels. When this happens, the font sizes will be reduced, and the horizontal navigation bar will be altered.

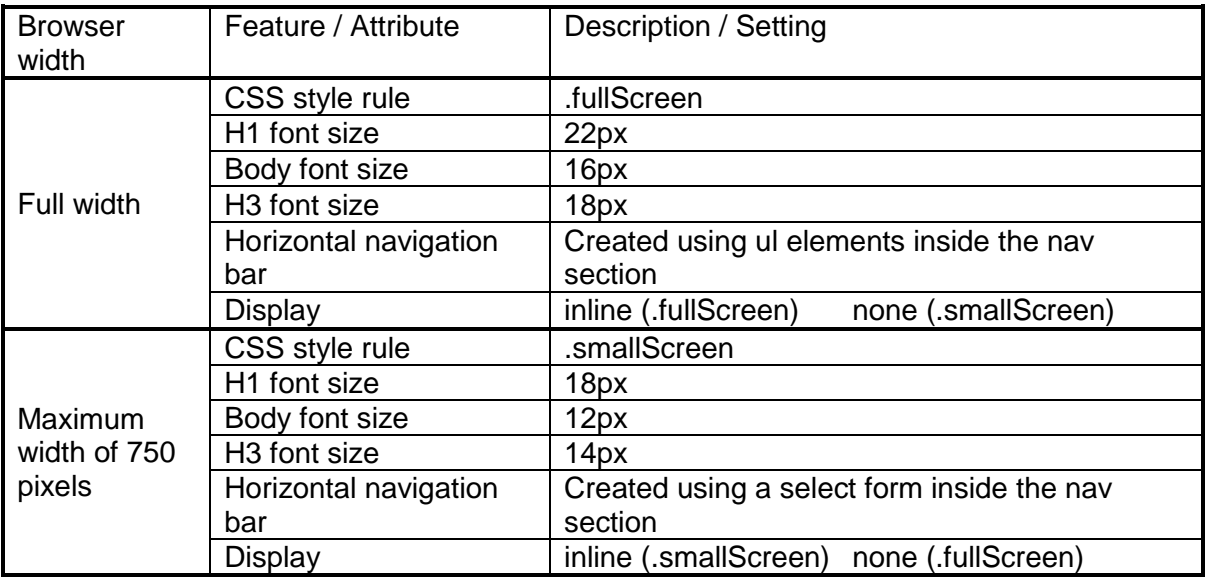

## **User Interface Design**

trome

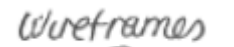

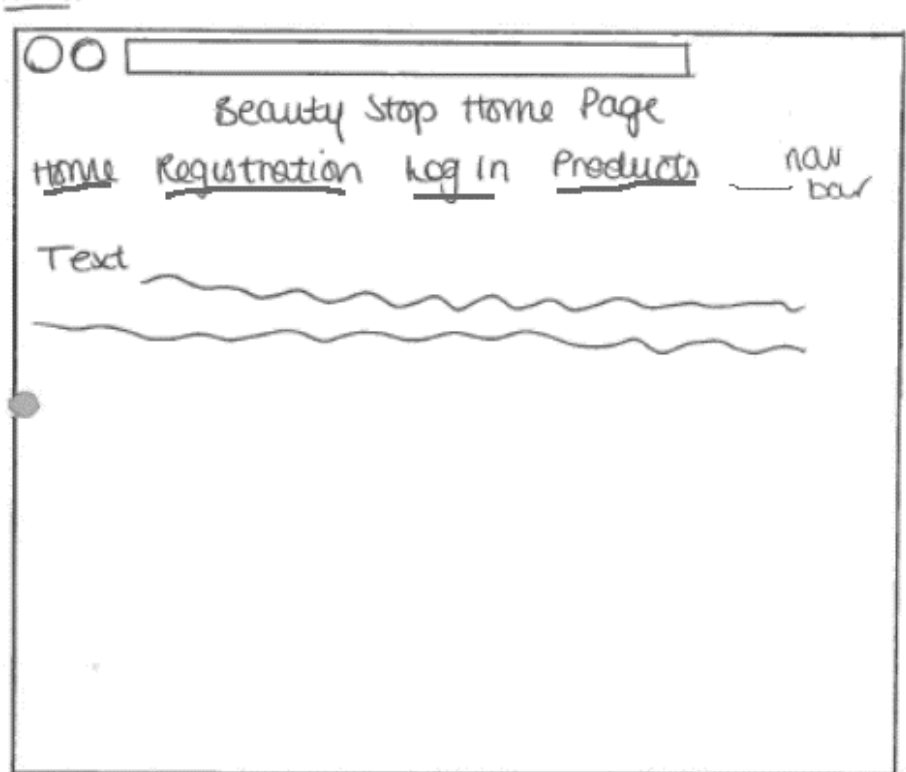

## Regist retion

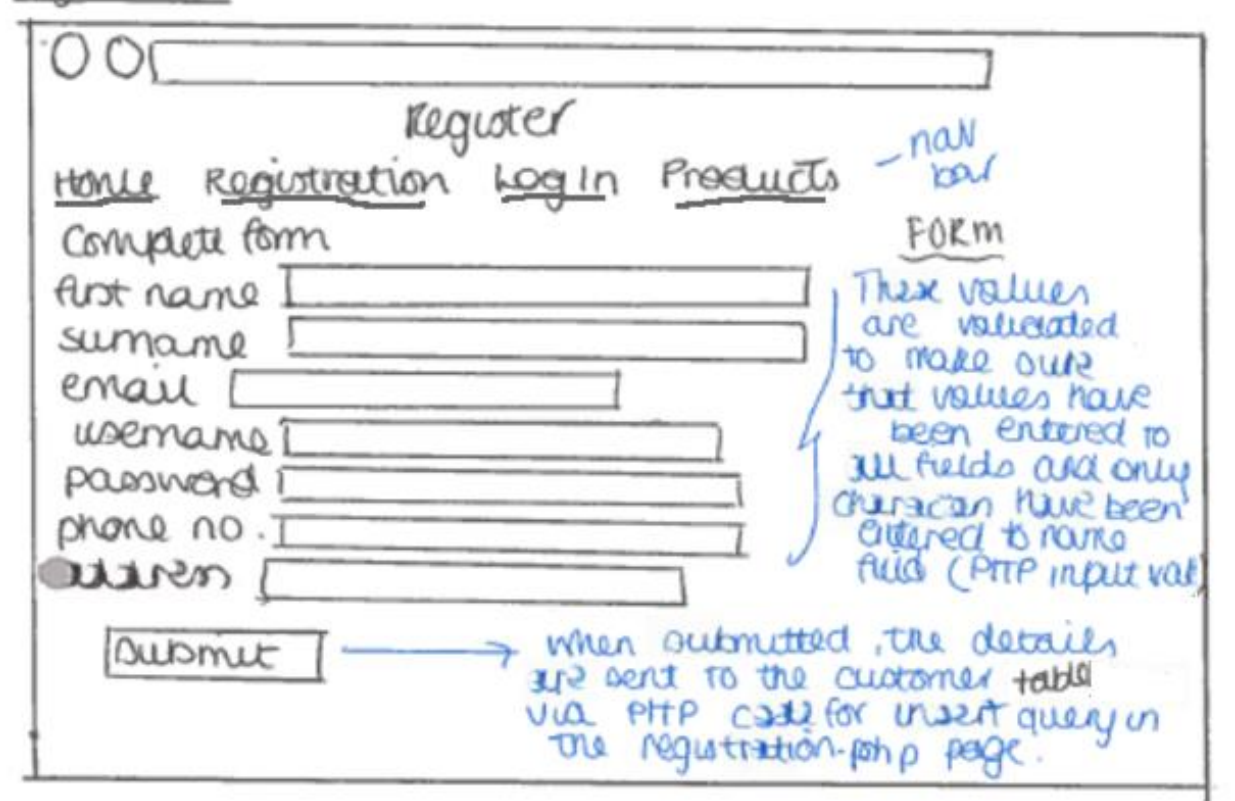

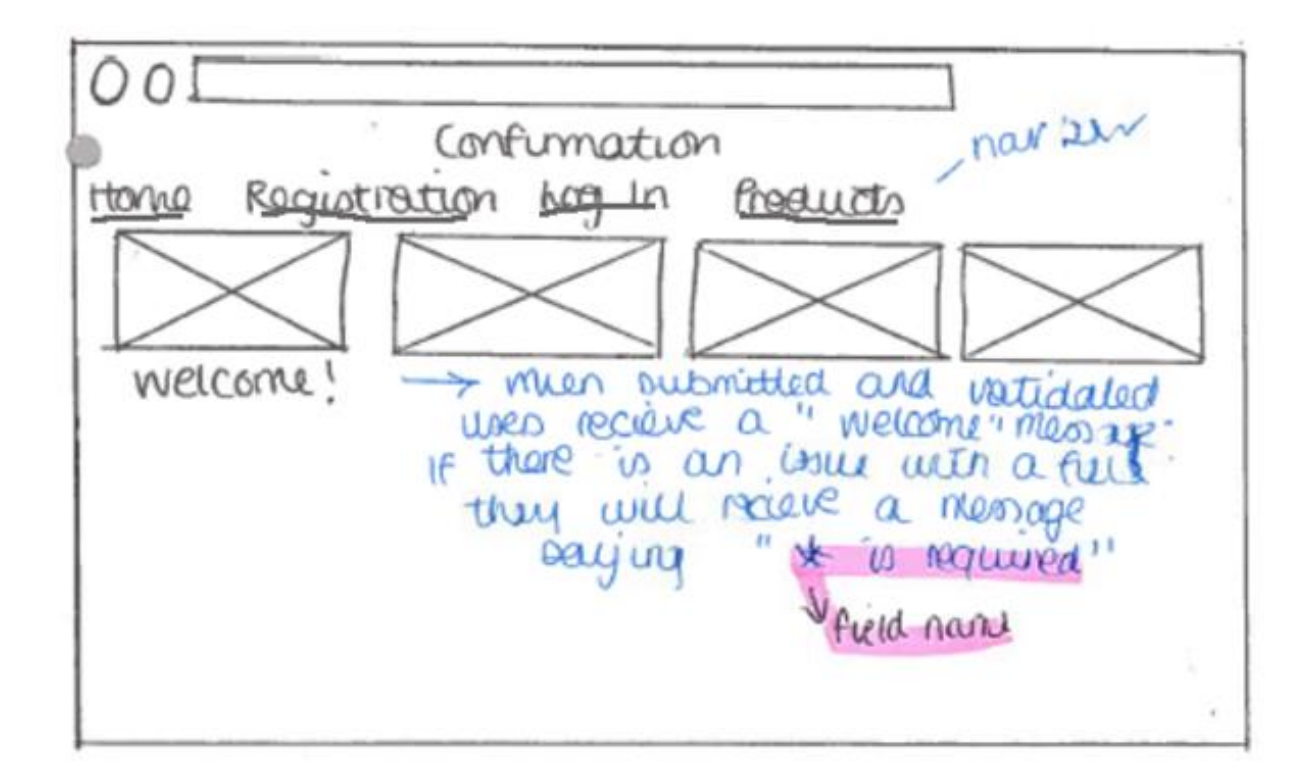

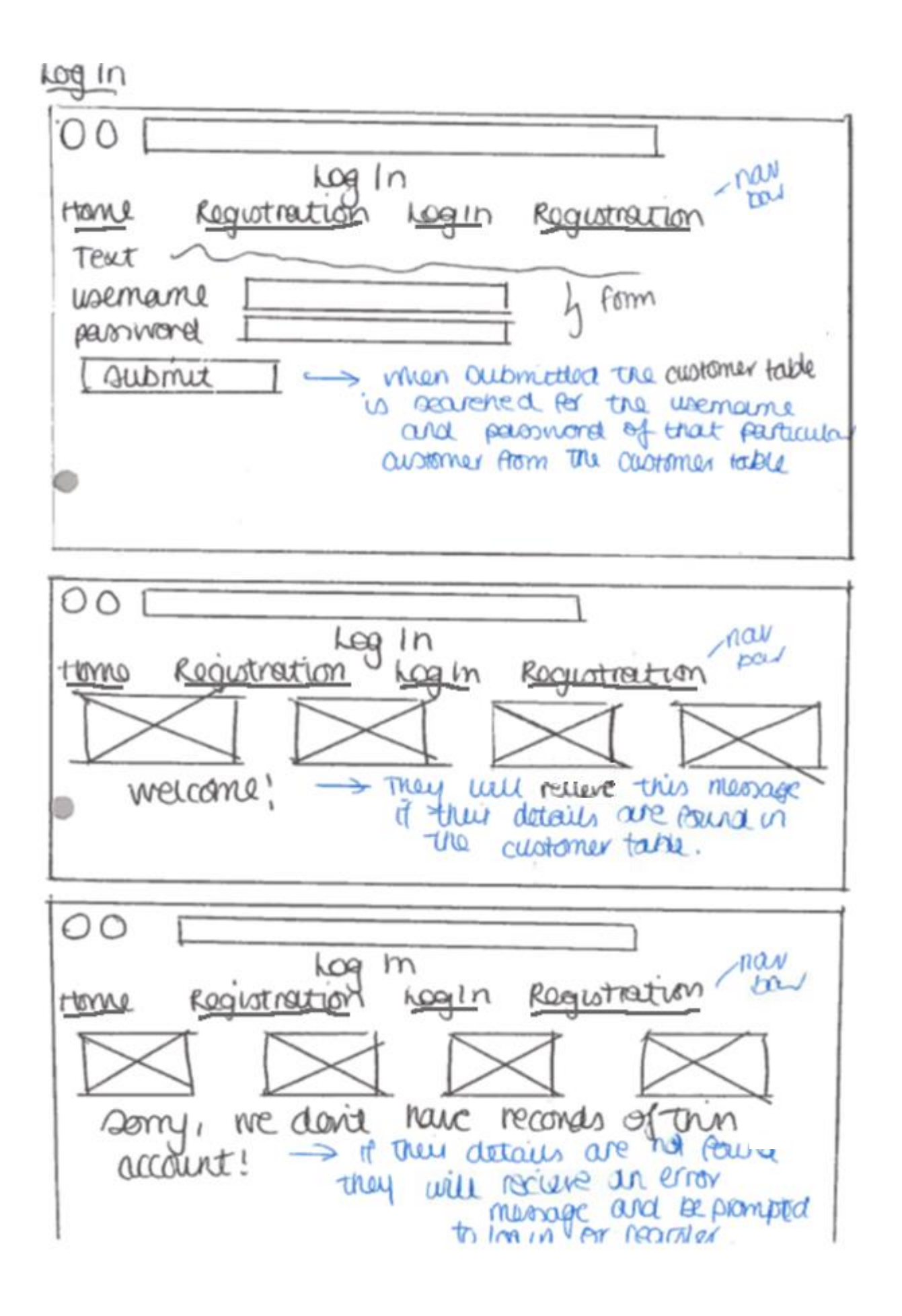

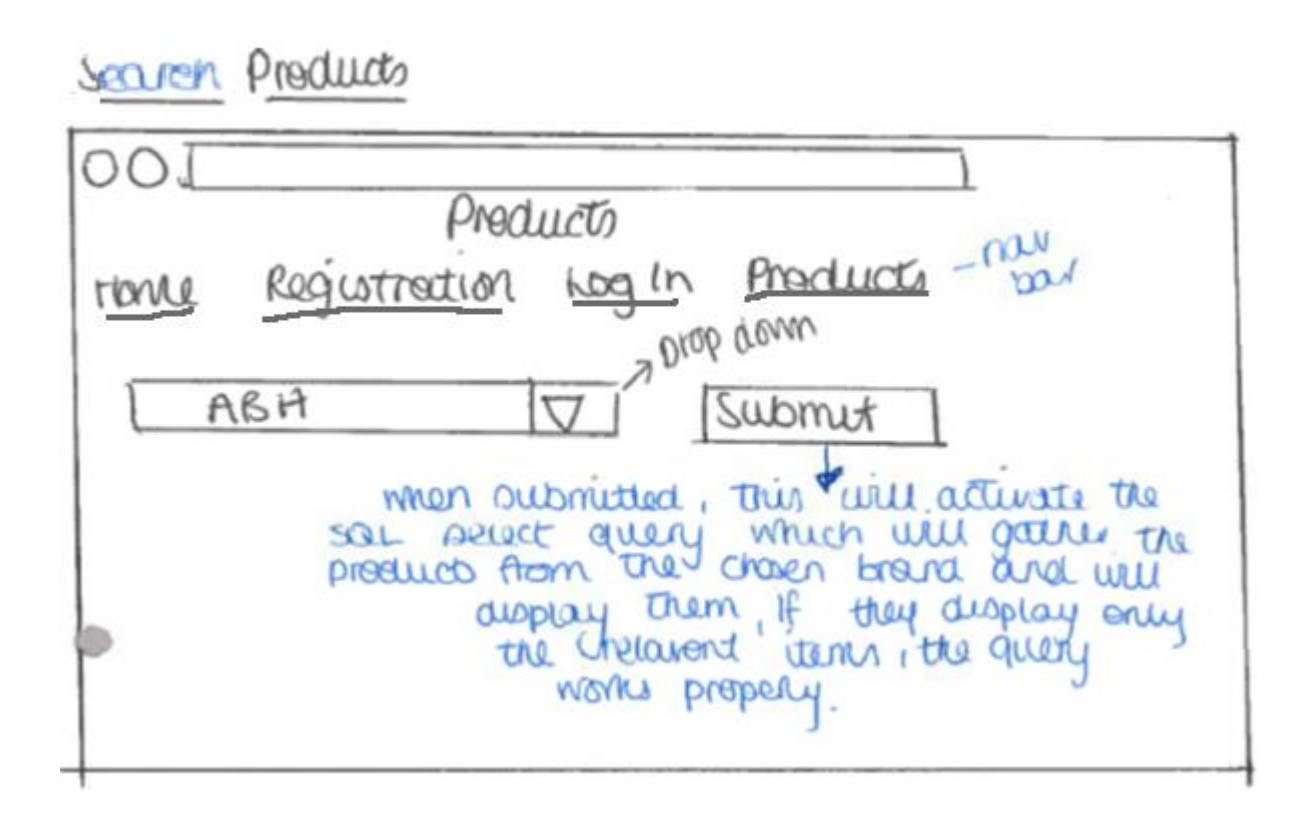

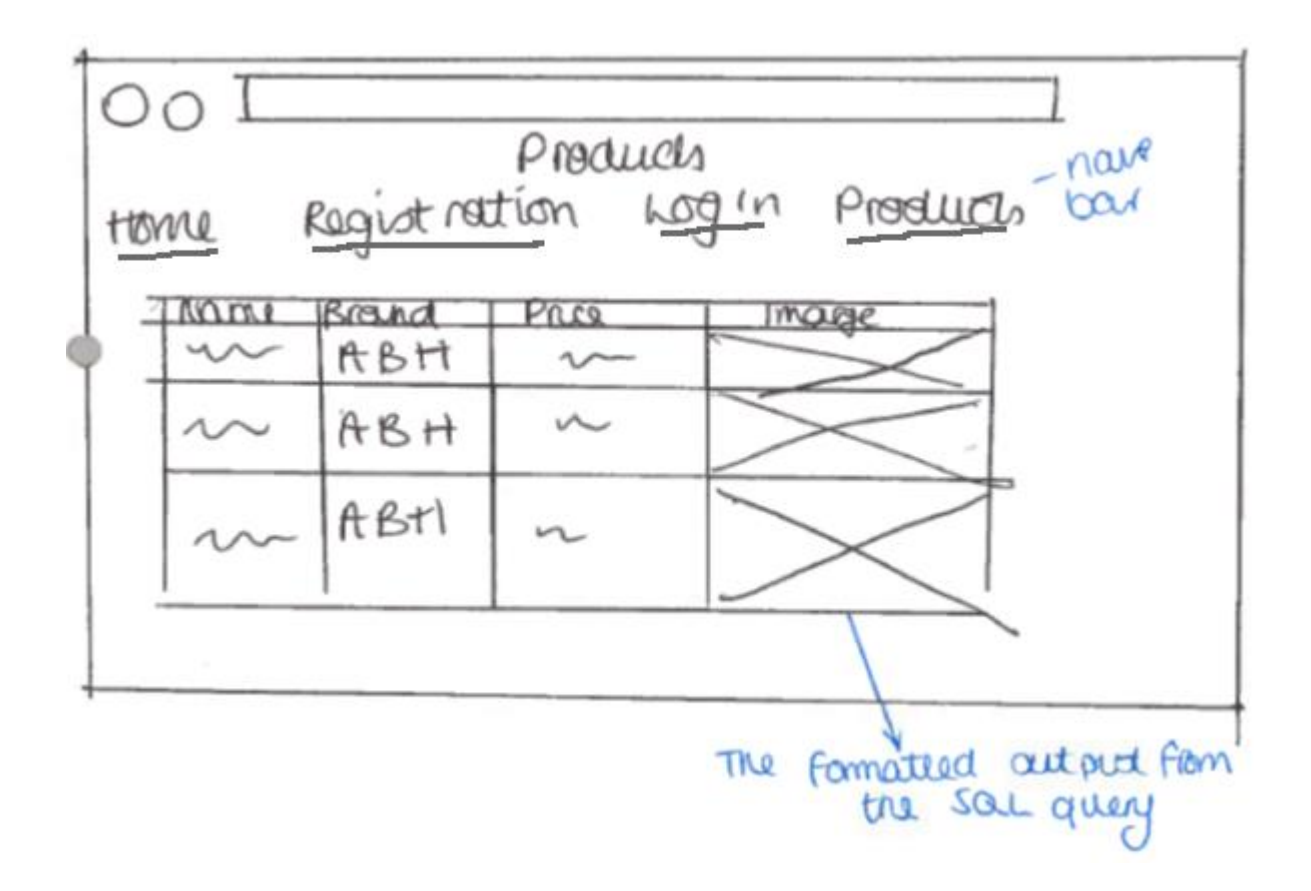

#### **Session Variable**

A session variable will be used to store the username entered during a successful login.

- The user name submitted from the HTML form will be assigned to the PHP variable \$username using \$\_POST
- The value stored in \$username will be assigned to the session variable "sessionuser" using \$\_SESSION

#### **Pseudocode for Server-side Processes**

#### **Registration Process**

- 1. Assign connection details to PHP variables
- 2. Connect to database server
- 3. If there is an error with the connection then
- 4. Display error message
- 5. End if
- 6. Assign values submitted by HTML registration form to PHP variables using \$\_POST
- 7. If first name is left empty then
- 8. Display error message
- 9. Else
- 10. If surname is left empty then
- 11. Display error message
- 12. Else if anything other than letters is entered then
- 13. Display error message
- 14. End if
- 15. If address is left empty then
- 16. Display error message
- 17. End if
- 18. If phone number is left empty then
- 19. Display error message
- 20. End if
- 21. If email is left empty then
- 22. Display error message
- 23. End if
- 24. If password is left empty then
- 25. Display error message
- 26. End if
- 27. Else
- 28. Create query to add customer details to database
- 29. Execute query to add details to the customer table
- 30. End if
- 31. Close server connection

### **Login Process**

- 1. Start session
- 2. Assign connection details to PHP variables
- 3. Connect to database server
- 4. If there is an error with the connection then
- 5. Display error message
- 6. End if
- 7. Assign values submitted by HTML login form to PHP variables using \$\_POST
- 8. Assign value stored in \$username to session variable sessionUser
- 9. Create SQL query to fetch details of customer from database (match by username)
- 10. Execute SQL query
- 11. If no records returned from the query then
- 12. Display account details not found message
- 13. Else
- 14. While a record is available for processing
- 15. If password entered = password in returned record then
- 16. Display personalised welcome message
- 17. Redirect to search page
- 18. Else
- 19. Display incorrect password message
- 20. redirect to login page
- 21. End if
- 22. End while
- 23. End if
- 24. Close database connection

## **Search Process**

- 1. Start session
- 2. Assign connection details to PHP variables
- 3. If there is an error with the connection then
- 4. Display error message
- 5. End if
- 6. Assign search criteria submitted by HTML search form to PHP variable using \$\_GET
- 7. Create query to fetch product details matching search criteria from database
- 8. If no products are found then
- 9. Display error message stating that no products are available from that brand
- 10. Else
- 11. Display table headings
- 12. While a product record is available for processing
- 13. Display product details in table cells
- 14. End while
- 15. End if
- 16. Close database connection

## **Query Design**

### **Registration Query**

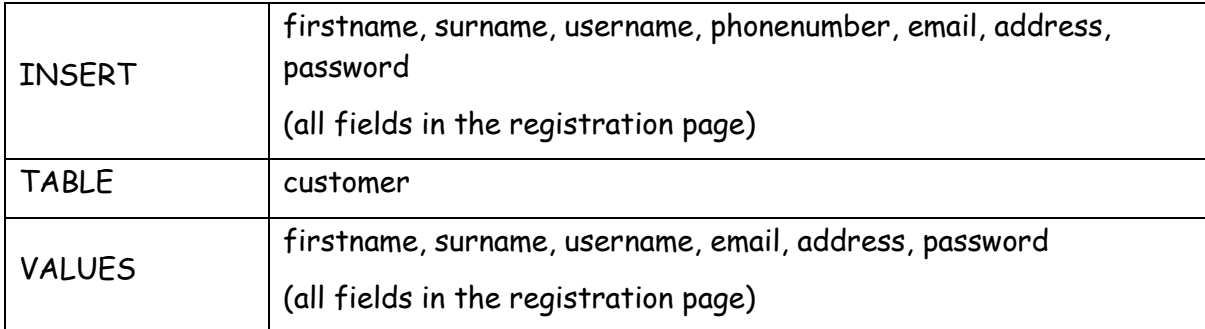

#### **Login Query**

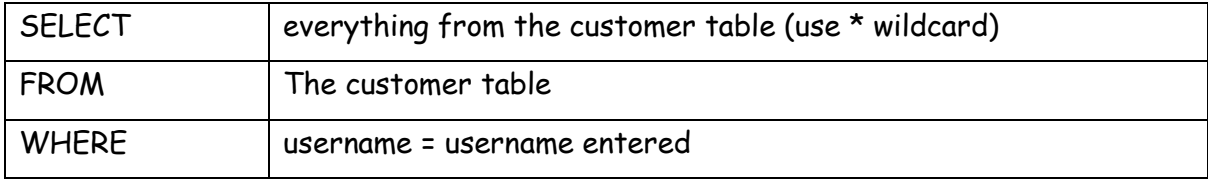

## **Search Query**

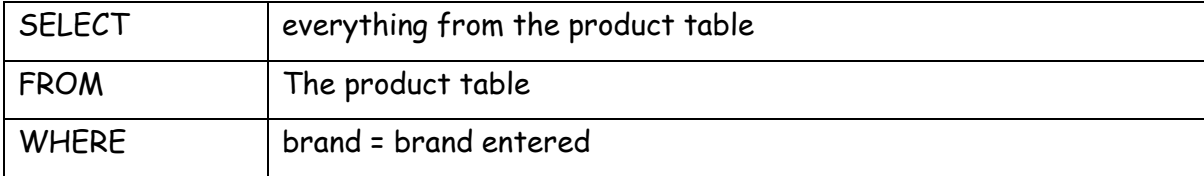

## **Data Dictionary**

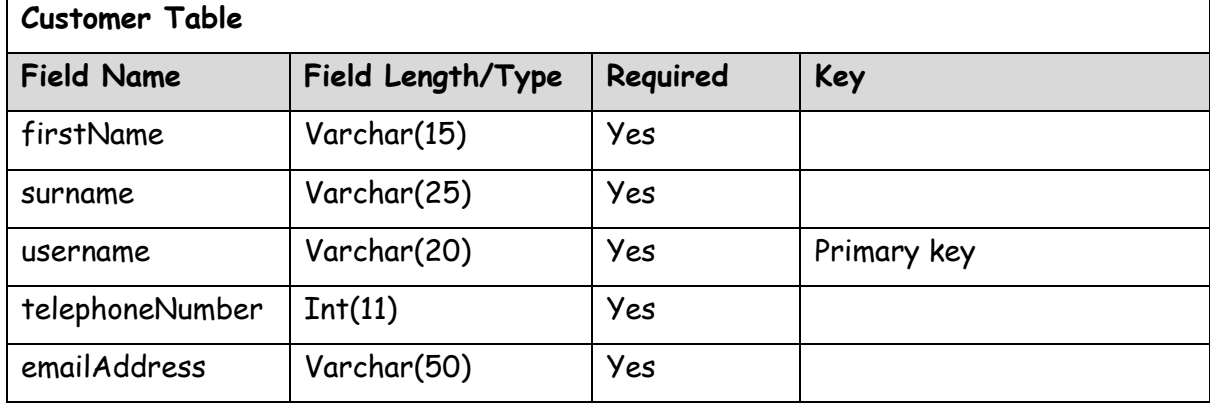

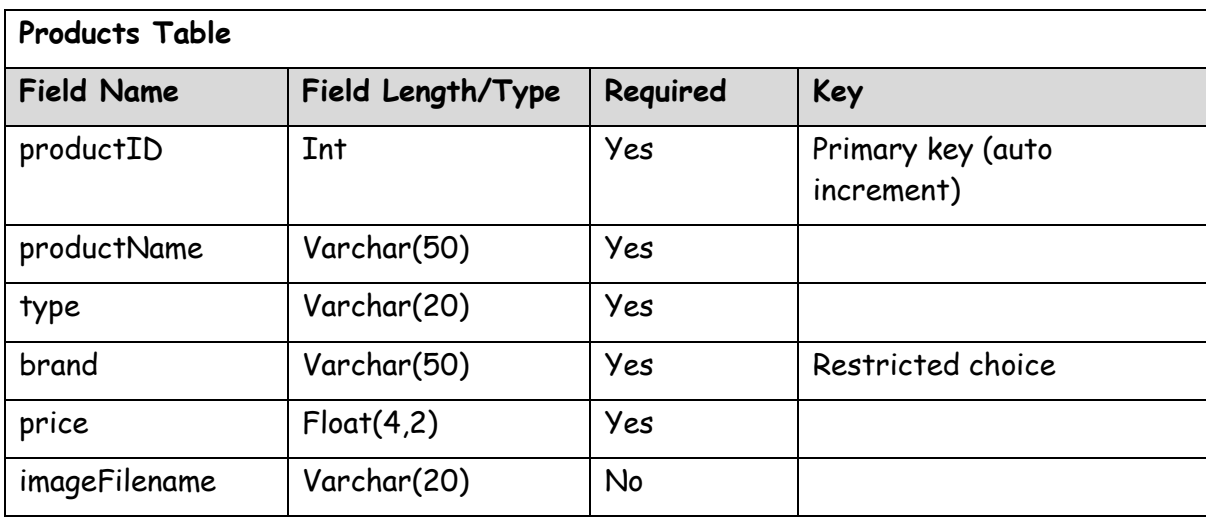

#### **Entity Relationship Diagram**

- there is no need for an ERD as there is no link between my database tables

## **Hierarchical Design of Website Structure**

Links between pages has been indicated by the arrows in the hierarchical diagram below.

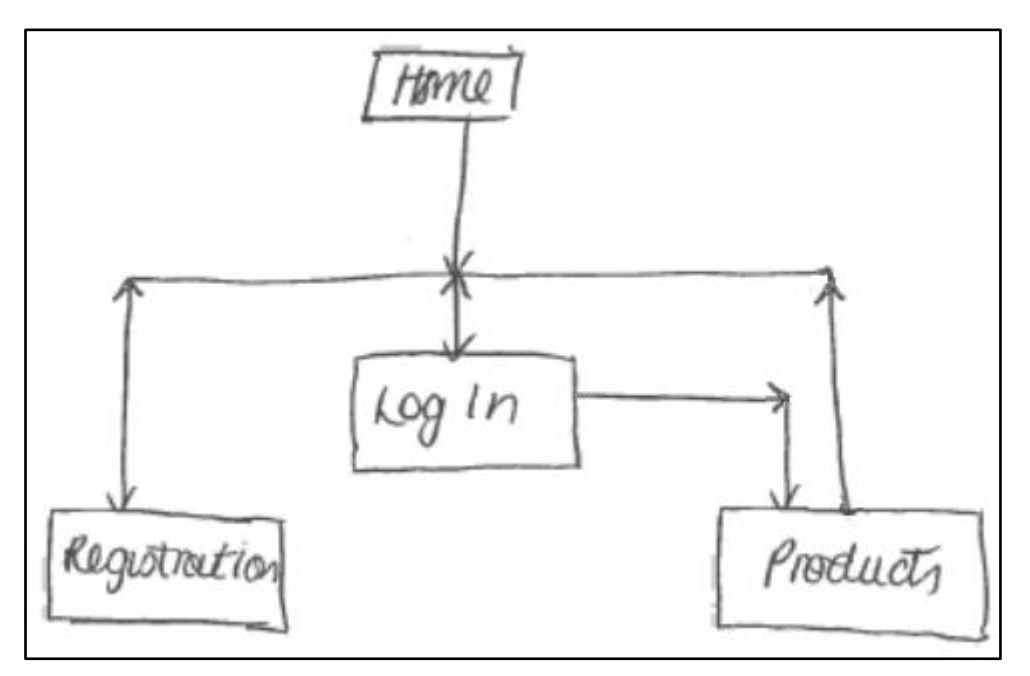